# **NSE4\_FGT-7.2Q&As**

Fortinet NSE 4 - FortiOS 7.2

### **Pass Fortinet NSE4\_FGT-7.2 Exam with 100% Guarantee**

Free Download Real Questions & Answers **PDF** and **VCE** file from:

**https://www.leads4pass.com/nse4\_fgt-7-2.html**

### 100% Passing Guarantee 100% Money Back Assurance

Following Questions and Answers are all new published by Fortinet Official Exam Center

**63 Instant Download After Purchase** 

**@ 100% Money Back Guarantee** 

365 Days Free Update

**Leads4Pass** 

800,000+ Satisfied Customers

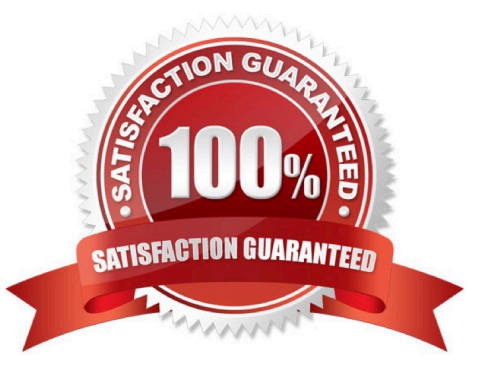

#### **QUESTION 1**

Refer to the exhibit.

The exhibit shows the output of a diagnose command.

# diagnose firewall proute list list route policy info (vf=root): id=2130903041(0x7f030001) vwl\_service=1(Critical-DIA) vwl\_mbr\_seq=1 2 dscp\_tag=0xff 0xff flags=0x0 tos=0x00 tos mask=0x00 protocol=0 sport=0-65535 iif=0 dport=1-65535 path(2) oif=3(port1) oif=4(port2) source(1): 10.0.1.0-10.0.1.255 destination wildcard(1): 0.0.0.0/0.0.0.0 internet service(3): GoToMeeting(4294836966,0,0,0, 16354) Microsoft.Office.365.Portal(4294837474,0,0,0,0,41468) Salesforce(4294837976,0,0,0, 16920) hit count=0 last used=2022-02-23 05:46:43

What does the output reveal about the policy route?

- A. It is an ISDB route in policy route.
- B. It is a regular policy route.
- C. It is an ISDB policy route with an SDWAN rule.
- D. It is an SDWAN rule in policy route.

Correct Answer: D

FortiGate Infrastructure 7.2 Study Guide (p.59): "ISDB routes and SD-WAN rules are assigned an ID higher than 65535. However, SD-WAN rule entries include the vwl\_service field, and ISDB route entries don\\'t."

#### **QUESTION 2**

A network administrator is troubleshooting an IPsec tunnel between two FortiGate devices. The administrator has determined that phase 1 fails to come up. The administrator has also re-entered the pre-shared key on both FortiGate devices to make sure they match.

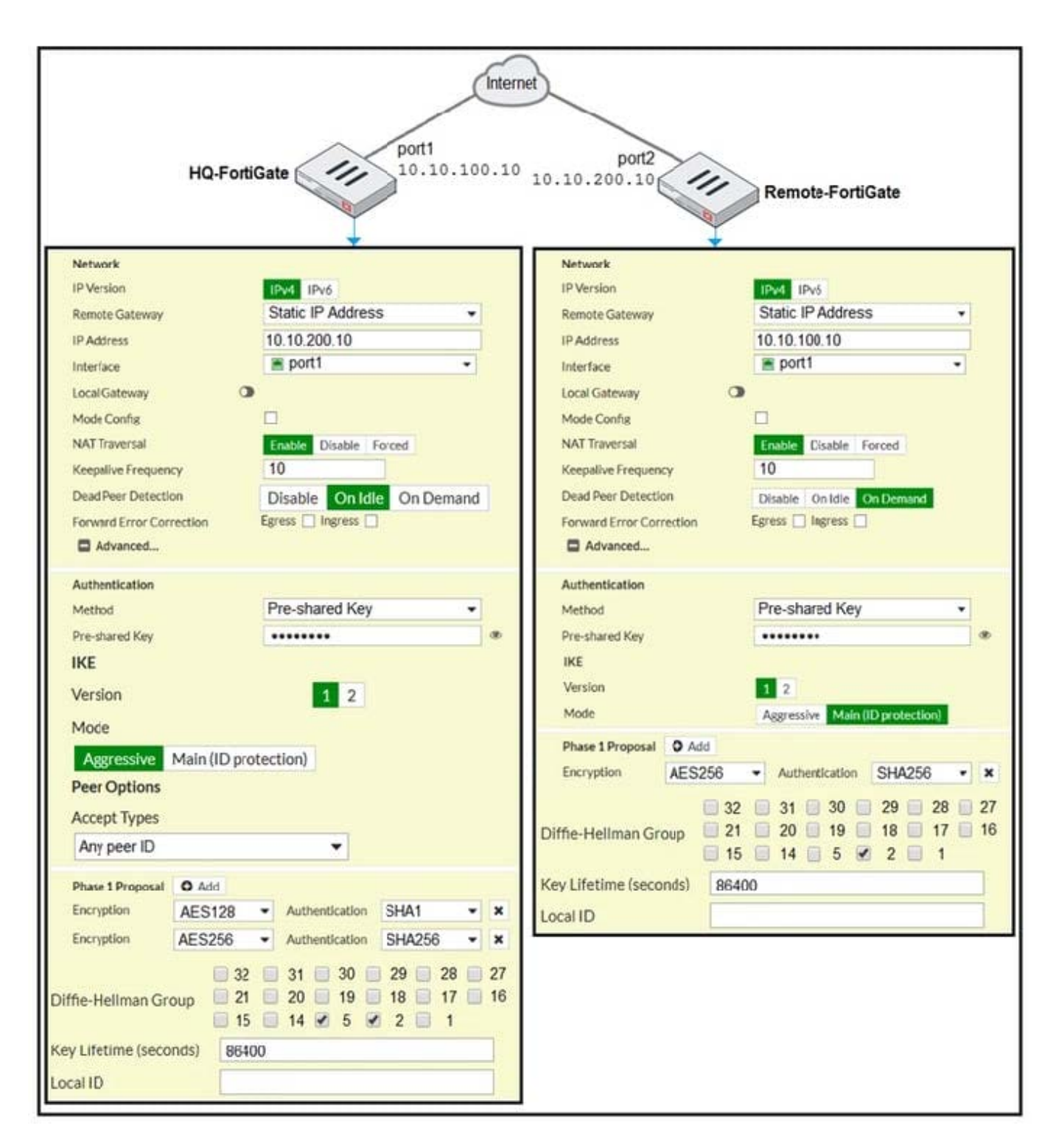

Based on the phase 1 configuration and the diagram shown in the exhibit, which two configuration changes will bring phase 1 up? (Choose two.)

- A. On HQ-FortiGate, set IKE mode to Main (ID protection).
- B. On both FortiGate devices, set Dead Peer Detection to On Demand.
- C. On HQ-FortiGate, disable Diffie-Helman group 2.
- D. On Remote-FortiGate, set port2 as Interface.

Correct Answer: AD

"In IKEv1, there are two possible modes in which the IKE SA negotiation can take place:

main, and aggressive mode. Settings on both ends must agree; otherwise, phase 1 negotiation fails and both IPsec peers are not able to establish a secure channel."

#### **QUESTION 3**

Refer to the exhibit.

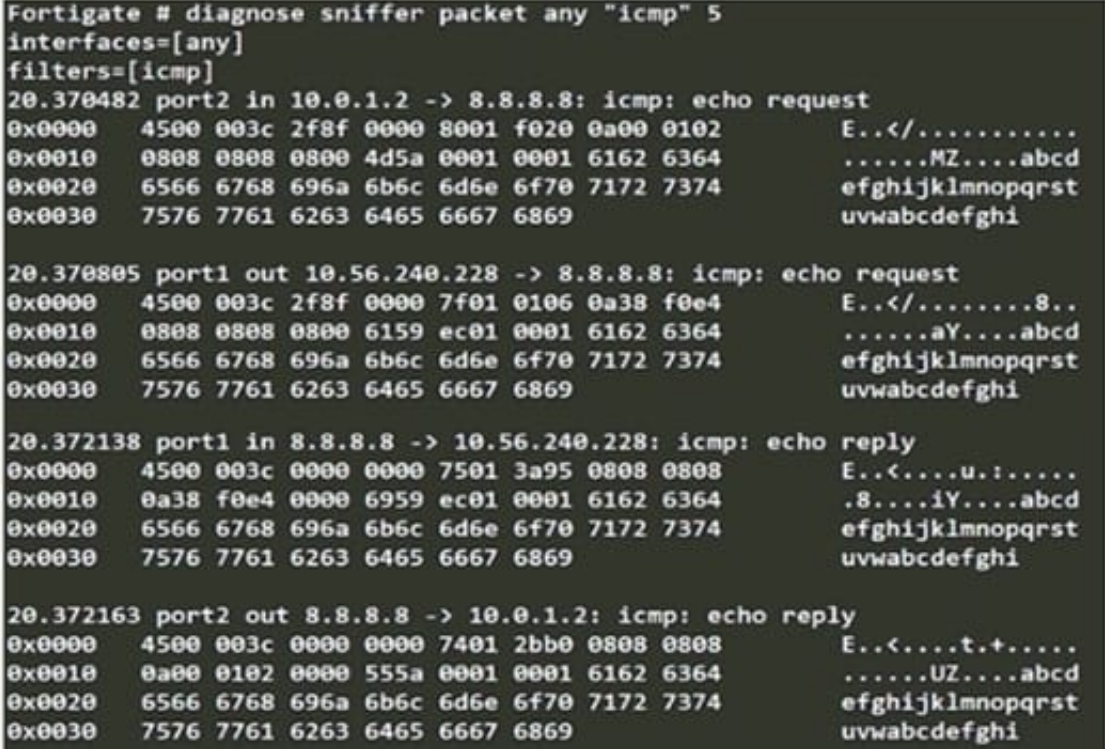

An administrator is running a sniffer command as shown in the exhibit.

Which three pieces of information are included in the sniffer output? (Choose three.)

- A. Interface name
- B. Ethernet header
- C. IP header
- D. Application header
- E. Packet payload

Correct Answer: ACE

Reference: https://kb.fortinet.com/kb/documentLink.do?externalID=11186

Study Guide Routing Diagnostics Packet Capture Verbosity Level.

- # diagnose sniffer packet `\\'
- In the example, verbosity is 5.
- The verbosity level specifies how much info you want to display.
- 1 (default): IP Headers.
- 2: IP Headers, Packet Payload.
- 3. IP Headers, Packet Payload, Ethernet Headers.
- 4: IP Headers, Interface Name.
- 5: IP Headers, Packet Payload, Interface Name.
- 6: IP Headers, Packet Payload, Ethernet Headers, Interface Name.

#### **QUESTION 4**

Refer to the exhibit.

The exhibit shows the FortiGuard Category Based Filter section of a corporate web filter profile.

An administrator must block access to download.com, which belongs to the Freeware and Software Downloads category. The administrator must also allow other websites in the same category.

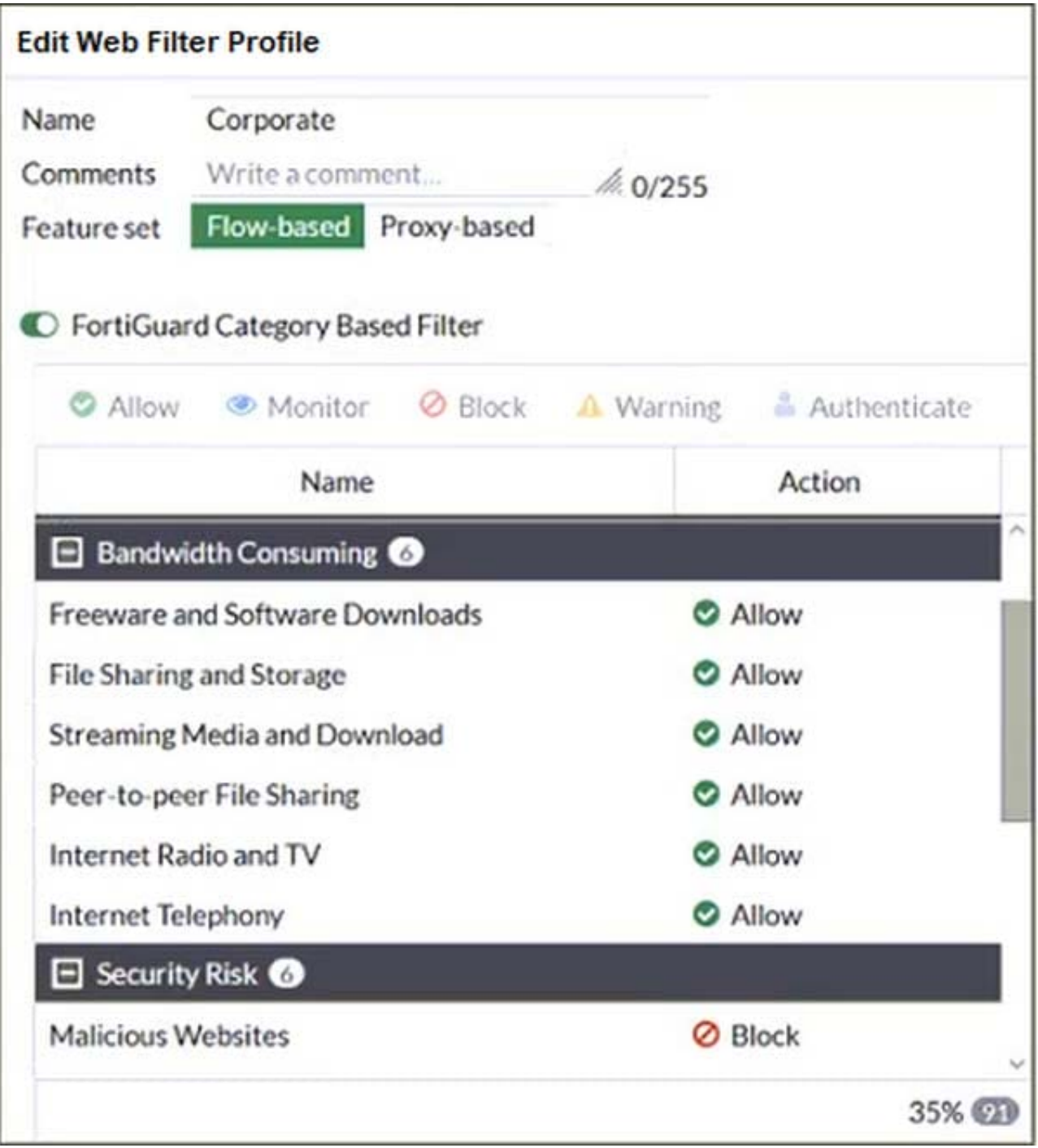

What are two solutions for satisfying the requirement? (Choose two.)

A. Configure a separate firewall policy with action Deny and an FQDN address object for \*.download.com as destination address.

- B. Configure a web override rating for download.com and select Malicious Websites as the subcategory.
- C. Set the Freeware and Software Downloads category Action to Warning.
- D. Configure a static URL filter entry for download.com with Type and Action set to Wildcard and Block, respectively.

Correct Answer: BD

FortiGate Security 7.2 Study Guide (p.268-269): "If you want to make an exception, for example, rather than unblock access to a potentially unwanted category, change the website to an allowed category. You can also do the reverse. You can block a website that belongs to an allowed category." "Static URL filtering is another web filter feature. Configured URLs in the URL filter are checked against the visited websites. If a match is found, the configured action is taken. URL filtering has the same patterns as static domain filtering: simple, regular expressions, and wildcard."

B. Configure a web override rating for download.com and select Malicious Websites as the subcategory.

This is true because a web override rating is a feature that allows the administrator to change the FortiGuard category of a specific website or domain, and apply a different action to it based on the web filter profile. By configuring a web

override rating for download.com and selecting Malicious Websites as the subcategory, the administrator can block access to download.com, which belongs to the Freeware and Software Downloads category by default, without affecting

other websites in the same category. The Malicious Websites category has the action Block in the web filter profile shown in the exhibit. D. Configure a static URL filter entry for download.com with Type and Action set to Wildcard and Block,

respectively.

This is true because a static URL filter entry is a feature that allows the administrator to define custom rules for filtering specific URLs or domains, and apply an action to them based on the web filter profile. By configuring a static URL filter

entry for download.com with Type and Action set to Wildcard and Block, respectively, the administrator can block access to download.com and any subdomains or paths under it, without affecting other websites in the Freeware and **Software** 

Downloads category. The static URL filter entries have higher priority than the FortiGuard category based filter entries in the web filter profile.

#### **QUESTION 5**

FortiGate is configured as a policy-based next-generation firewall (NGFW) and is applying web filtering and application control directly on the security policy.

Which two other security profiles can you apply to the security policy? (Choose two.)

- A. Antivirus scanning
- B. File filter
- C. DNS filter
- D. Intrusion prevention

Correct Answer: AD

Security policy: If the traffic is allowed as per the consolidated policy, FortiGate will then process it based on the security policy to analyze additional criteria, such as URL categories for web filtering and application control. Also, if enabled, the security policy further inspects traffic using security profiles such as IPS and AV.

[NSE4\\_FGT-7.2 PDF Dumps](https://www.leads4pass.com/nse4_fgt-7-2.html) [NSE4\\_FGT-7.2 VCE Dumps](https://www.leads4pass.com/nse4_fgt-7-2.html) [NSE4\\_FGT-7.2 Practice](https://www.leads4pass.com/nse4_fgt-7-2.html)

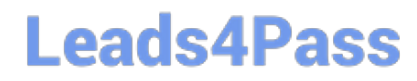

**Test**